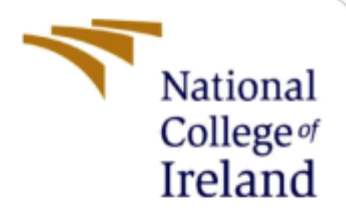

# Configuration Manual

MSc Research Project Data Analytics

Mansi Atul Chowkkar Student ID: x18134599

School of Computing National College of Ireland

Supervisor: Cristina Muntean

#### **National College of Ireland**

#### **MSc Project Submission Sheet**

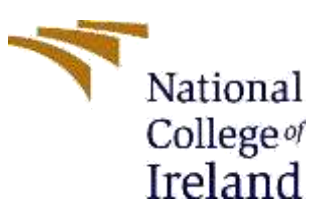

#### **School of Computing**

**Student Name:** Mansi Chowkkar

**Student ID:** X18134599

**Programme:** MSc. DATA ANALYTICS **Year:** 2019-2020

**Module:** MSc. RESEARCH PROJECT

**Lecturer:** Cristina Muntean

**Submission Due 12/12/2019 Date:**

**Project Title:** Breast Cancer Detection from Histopathological Images using Deep Learning and Transfer Learning.

**Word Count:** 721 **Page Count: 13**

I hereby certify that the information contained in this (my submission) is information pertaining to research I conducted for this project. All information other than my own contribution will be fully referenced and listed in the relevant bibliography section at the rear of the project.

ALL internet material must be referenced in the bibliography section. Students are required to use the Referencing Standard specified in the report template. To use other author's written or electronic work is illegal (plagiarism) and may result in disciplinary action.

**Signature:** ………………………………………………………………………………………………………………

**Date:** ………………………………………………………………………………………………………………

#### **PLEASE READ THE FOLLOWING INSTRUCTIONS AND CHECKLIST**

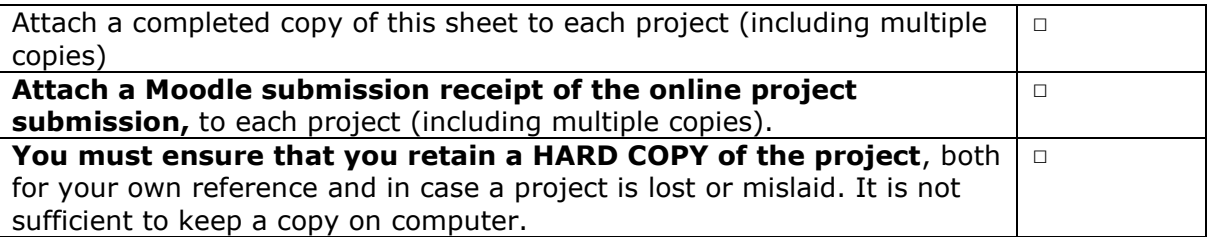

Assignments that are submitted to the Programme Coordinator Office must be placed into the assignment box located outside the office.

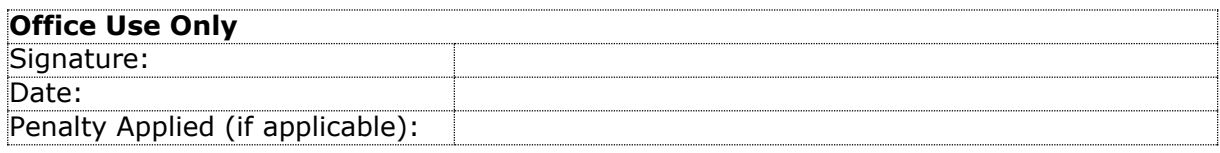

# **1 Hardware/Software Requirements**

### **1.1 Hardware Requirements**

The below hardware would be ideal for running the experiment smoothly.

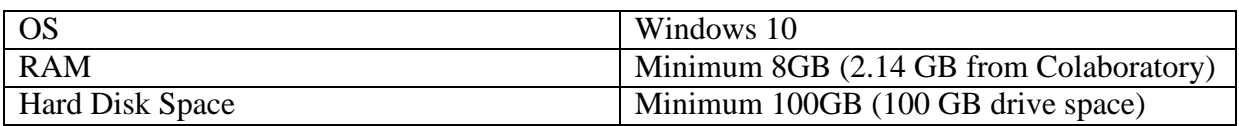

### **1.2 Software Requirements**

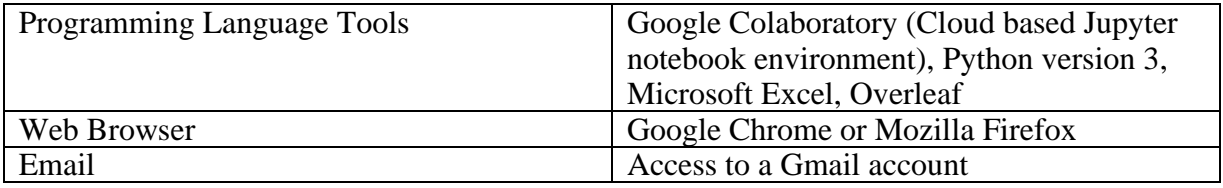

# **1 Google Colaboratory Environment Setup**

This section will explain how to setup Google Colaboratory environment in order to perform this experiment. Screenshots are included in order to facilitate a better understanding. A new Gmail address as a mansithesis.unet@gmail.com account is created in order to access Google Colaboratory.

1. Sign in with your Gmail account:

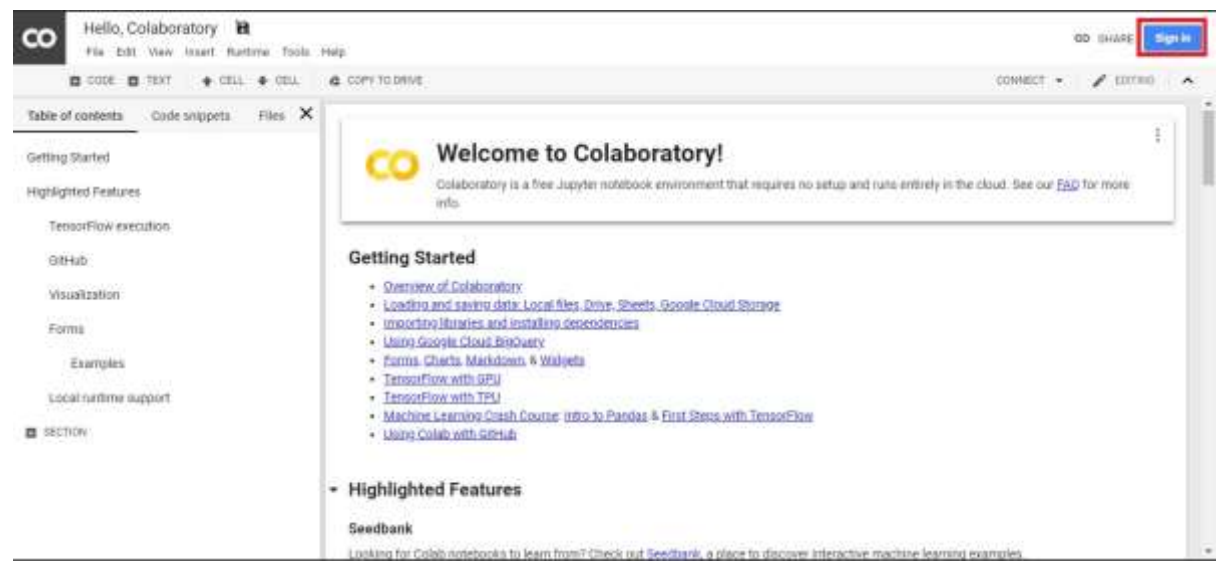

**Figure 1: Sign in to Google Colaboratory**

2. Once in the notebook, all required libraries are imported. The libraries required for each algorithm are written at the start of the coding of the algorithm.

## **2 Data preparation for Experiments**

This section will explain how to upload data on Google Drive and access it in Collaboratory notebook.

1. Upload the image data folder on Google Drive: Histopathological image dataset of the Breast Biopsy is taken from the Kaggle as shown in the figure 2. Images of all magnifications are mixed in one folder for executing Experiment 1 and image data folder is uploaded on Google drive as shown in figure 3.

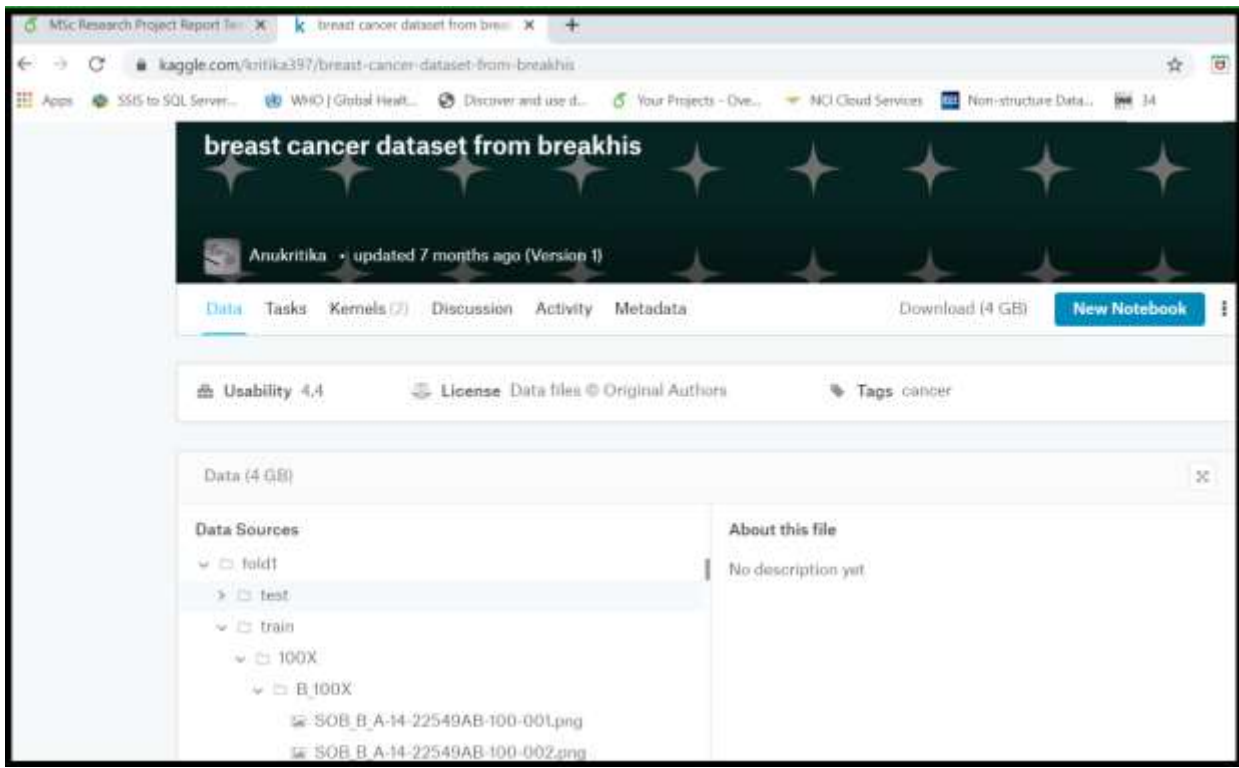

**Figure 2:DataSet from Kaggle**

| $4 - 10$                             | œ.                                                      |                                            |                                                                                             | # drive.google.com/drive/ult/inte-drive |     |                                                                                                    | H Aus: @ 1353631.5ever. @ WHD [DataFriel]. @ Diciversed and  @ Nur Princip Ove. # NJ Osial Innoces [1] Namelyan Data, # 14                                                                                                    | ₩                                                                                                    |          | <b>Uffer brukmarks</b> |
|--------------------------------------|---------------------------------------------------------|--------------------------------------------|---------------------------------------------------------------------------------------------|-----------------------------------------|-----|----------------------------------------------------------------------------------------------------|----------------------------------------------------------------------------------------------------|----------------------------------------------------------------------------------------------------|----------|------------------------|
|                                      |                                                         |                                            |                                                                                             | α<br>Search Drive                       |     |                                                                                                    |                                                                                                    |                                                                                                    | ŵ<br>555 |                        |
|                                      | News/                                                   |                                            |                                                                                             | My Drive -<br>-------                   |     |                                                                                                    |                                                                                                    |                                                                                                    |          |                        |
| . fa<br>요.<br>$^\circledR$<br>ŵ<br>丽 | My Driv-<br>Sharwd<br>Recent<br><b>Starred</b><br>Trash | $\left  \cdot \right $                     | New folder:<br><b>Upload files</b><br>Upload folder<br>flongle Docs<br><b>Google Sheets</b> |                                         | Nor | C. percentions December Triansis<br>$\sim$<br>month and<br>painter & continue in Adv Co.<br>ment passed to all<br>ment in to<br>find parameters' lower failer.<br>maniera (saccio barre con lei, mondibumi anual)<br>Decisional Louise . Announced . A senate consti-<br>The Level and Holt Libri Libr<br>Size-term-jester-lighty (severilis)<br>This can be a contracted to be a factor of the contract of<br>This construction convenience (and C (and<br>THE : brannstablishm; Densafied<br>Value of the it just have<br>Owner | (C) DecoelferT31_2002_1/pyrm<br>David Jacket 34 VA<br>THE THERE IS UNKNOWN AND RELEASED<br>FOR DEED DEED INVESTIGATES DEED STORAGED.<br>Ange be as a passe, recreasing and I light to secure.<br>The best Just modelling (and fabricitate<br>Fox 3016, Jenni core, Agent Advisories, Malest, V.<br>Strate believe Japanis concelated at 17<br>Full (wis) (intertia-ing lings ride to engineerine<br>from bares cuttostants classrs have<br>Purchase color digest his artists.<br>Trans (all and the painting of viewer than the control should be<br>1G Densefart121_200X_1.ply<br>Toujudted H thi part week<br>Last modified by me. | (2) leavilly Deveniseller and also likely seriable.<br><b>CESSION</b><br>beginning and<br>Insured compared at an<br>Salard paints at pri-<br>become bares<br>True fiel at residual liabority threes.<br>THE THIRD DESTIT TERMY STRUCK, TRIVING BEING DOWN.<br>the other and conveys. I considerable, their earliest to a ffi-<br>Than Jacks Juperstown L. Base to make<br>1010 Ford Cross (1964) 1944<br>this best layers considered apply becommitted<br>This brief a bank committee and a con-<br>ED Instribit DentsthetNewDs<br>We will be the past most<br><b>Contact Address</b><br><b>Pike size:</b> |          |                        |
| c<br>疆                               | паскод                                                  |                                            | Google Sides<br>More                                                                        |                                         |     | 1740                                                                                                    | PM 0: 25, 2019                                                                                                    | $\frac{1}{2}$                                                                                                    |          |                        |
|                                      | Stornes                                                 | 40 G6 of 100 G6 used<br><b>BUY STORAGE</b> |                                                                                             | <b>Cattree</b><br>Coluli Notebooks      |     | .the<br>作曲                                                                                                    | Nov. 22, 2019<br>Nor 23, 2019                                                                                                    | $\sim$<br>۰                                                                                                    |          |                        |
|                                      |                                                         |                                            |                                                                                             | 40X DenselvethievsData 3. (pyrd)        |     | a e<br>1746                                                                                                    | FROY 28, 2035                                                                                                    | 21910.                                                                                                    |          |                        |

**Figure 3: Upload data on Drive**

2. Mount Google drive in the colaboratory notebook:

Figure 4 shows the steps for mounting drive in the python code. Click on the url and select the gmail account for the colaboratory and enter the authorization code as shown in figure 5.

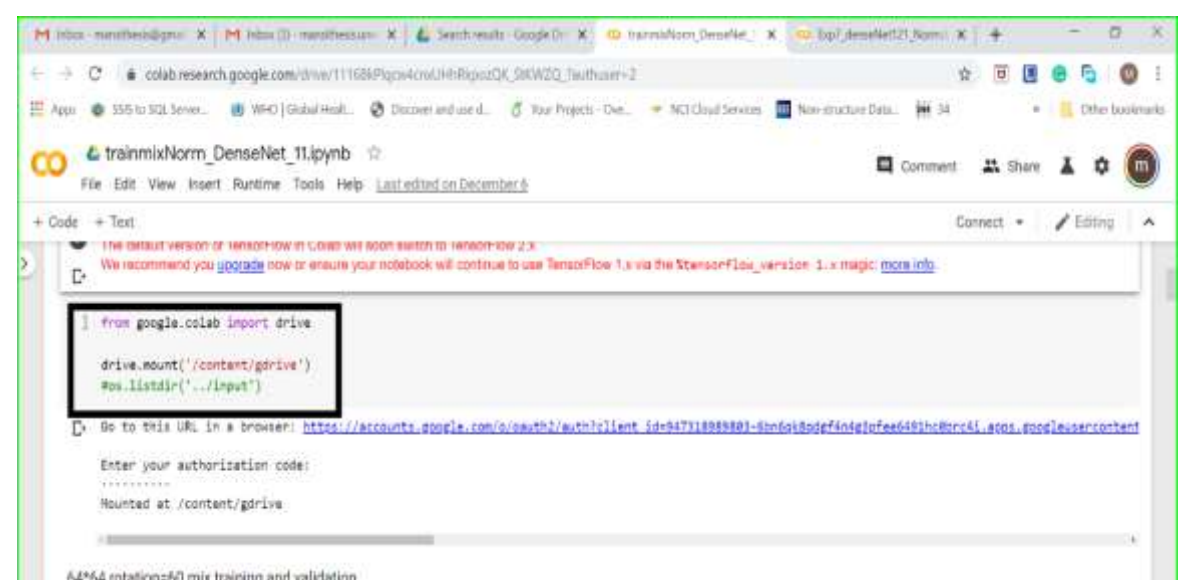

**Figure 4: Mounting of Google Drive**

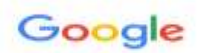

### Sign in

Please copy this code, switch to your application and paste it there:

G

4/uAFkc0hLcOszubPo241EWnPqencCwub4xdD33kz1UIbAMyNqBcsZXs

| from google.coleb import drive                                                                                                    |
|----------------------------------------------------------------------------------------------------|
| drive.mount('/content/gdrive')<br>#os.listdir('/input')                                                                                               |
| Go to this URL in a browser: https://accounts.google.com/o/oauth2/auth?client_id=947318989883-6bn6qk8pdgf4n4g3pfee6491hc8brc4i.acos.googleusercontent |
| Enter your authorization code:                                                                                                    |
|                                                                                                    |
|                                                                                                    |
|                                                                                                    |

**Figure 5: Enter Authorization code**

3. Access the image data using below command in the notebook:

Figure 6 shows the code for accessing images from folder present on google drive.

```
[ ] train_gen=ImageDataGenerator(rotation_range=60,
                              width_shift_range=0.1,
                              height_shift_range=0.1,
                               rescale = 1./255,
                              #rescale = 0.8,
                              shear_range = 0.2,
                              zoom\_range = 0.5horizontal_flip = True,
                              #featurewise_std_normalization=True,
                              fill mode="nearest")
train = train_gen.flow_from_directory("/content/gdrive/My Drive/breast_cancer/fold1/train_mix_Norm/
                                              nta>> wome= rareRoutrat '
                                             target_size=(64,64),
                                             color_mode="rgb",
                                             shuffle=True,
                                             batch_size=32)
```
**Figure 6: Accessing images in the python notebook**

4. Import Libraries for image normalization and augmentation:

Libraries required for Histogram normalisation are imported in python notebook as shown in figure7. ImageDataGenerator is used from Keras library to augment the images. Images are saved in the same directory for further use. Figure 7 shows the libraries required for the upsampling method.

|          | M Inbox - man $\mathsf{X}$ M Inbox (3) - $\mathsf{X}$ X Colab Note: $\mathsf{X}$ Co Image_Norn $\mathsf{X}$ |
|----------|----------------------------------------------------------------------------------------------------|
|          | e colab.research.google.com/drive/1Kuq7hwOD0YDS_W4kUTK-dhl                                                  |
|          | SSIS to SQL Server (3) WHO   Global Healt (5) Discover and use d<br>Apps                                    |
|          | Histogran_normalization_processing.ipynb<br>$\sum$                                                          |
|          | Edit View Insert Runtime Tools Help All changes saved<br>File                                               |
| $+$ Code | $+$ Text                                                                                                    |
|          |                                                                                                    |
|          | import os                                                                                                   |
|          | import cv2                                                                                                  |
|          | import numpy as np<br>from PIL import Image                                                                 |
|          | import pandas as pd                                                                                         |
|          | import matplotlib.pyplot as plt<br>from PIL import ImageOps                                                 |
|          | from numpy import expand_dims                                                                               |
|          | from matplotlib import pyplot as plt<br>from IPython.display import display, Math, Latex                    |
|          | import matplotlib.pyplot as plt                                                                             |
|          | <b>Figure 7: Libraries for Histogram Normalization</b>                                                      |
|          |                                                                                                    |
|          |                                                                                                    |
|          | ▲ upsampling.ipynb ☆                                                                                        |
|          |                                                                                                    |
|          | Edit View Insert Runtime Tools Help All changes saved<br>File                                               |
|          |                                                                                                    |
|          |                                                                                                    |
|          | + Code + Text                                                                                               |
|          |                                                                                                    |
|          | import os                                                                                                   |
|          | from numpy import expand_dims                                                                               |
|          | from keras.preprocessing.image import load_img                                                              |
|          | from keras.preprocessing.image import img_to_array                                                          |
|          | from keras.preprocessing.image import ImageDataGenerator                                                    |

**Figure 8: Image Augmentation**

# **3 Deep Learning and Transfer Learning Model Execution**

This section will explain which libraries need to be imported for the execution of CNN and DenseNet-121

1. CNN Execution:

For CNN execution keras and tensorflow libraries are used from python. Figure 9 shows all the required libraries for image augmentation, model definitions, model compiling and model execution. Also, libraries are required for statistical analysis and graph plotting. The random seed is set every time so that every time different output is generated for different experiments.

- All layers in the CNN model are imported from keras.layers libraries.
- The model is built using tensorow as the library.
- The model layers are plotted using tensorow.keras.utils library

|                 | M Inbox - mansithesis@gmail X   M Inbox (3) - mansithesis.un X   Colab Notebooks - Googli X 00 Copy Exp7 denseNet Nor X G Success co                                                                                                    |
|-----------------|----------------------------------------------------------------------------------------------------|
| $\rightarrow$   | C _ @ colab.research.google.com/drive/1eF2SLEb5yNyJhf1r5YLqI0V1k6FfFFZ4?authuser=2#scrollTo=fB48jDAdAop                                                                                                    |
|                 | Apps: C SSIS to SQL Server (8) WHO   Global Healt @ Discover and use d 6 Your Projects - Ove < NCI Cloud Services [444] Non-structure I                                                                                                    |
|                 | Copy Exp7 denseNet Normdata.ipynb ☆<br>File Edit View Insert Runtime Tools Help                                                                                                    |
| $+ Code + Text$ |                                                                                                    |
|                 | import os<br>import keras<br>from keras.models import Model<br>from keras.layers import Conv2D, MaxPooling2D, Dense, Input, Activation, Dropout, GlobalAveragePooling2D, \<br>BatchNormalization, concatenate, AveragePooling2D<br>from keras.optimizers import Adam<br>from keras.models import Sequential<br>from keras.layers.core import Activation, Flatten, Dropout, Dense, Reshape<br>from keras import backend as K<br>from keras.preprocessing.image import ImageDataGenerator<br>from keras.utils import np utils<br>from sklearn.metrics import confusion matrix<br>from keras.preprocessing import image<br>from keras.preprocessing.image import img to array<br>from sklearn.preprocessing import MultiLabelBinarizer<br>import matplotlib.pyplot as plt<br>import numpy as np<br>import tensorflow as tf<br>from pathlib import Path<br>import cv2<br>from mlxtend.plotting import plot confusion matrix<br>tf.set_random_seed(1238)<br>from sklearn.metrics import f1_score |

**Figure 9: Libraries for CNN execution**

- 2. DenseNet-121 Execution:
	- For DenseNet-121 execution keras and tensorflow libraries are used from python. Figure 10 shows all the required libraries for image augmentation, model definitions, model compiling and model execution. Also, libraries are required for statistical analysis and graph plotting.
	- DenseNet121 library is imported from keras package.
	- Plotting of testing and training plots: matplotlib.pyplot as plt, seaborn as sns libraries are used for plotting training and validation graphs.

### L Copy of DenseNet121 400X 1.ipynb ☆

File Edit View Insert Runtime Tools Help All changes saved

+ Code + Text

```
[6] import os
from keras.layers.normalization import BatchNormalization
from keras.layers.convolutional import Conv2D, MaxPooling2D
from keras.layers.core import Activation, Flatten, Dropout, Dense, Reshape
from keras import backend as K
from keras.preprocessing.image import ImageDataGenerator
from keras.optimizers import Adam
from keras.utils import np utils
from keras.preprocessing import image
from keras.preprocessing.image import img to array
from sklearn.preprocessing import MultiLabelBinarizer
import matplotlib.pyplot as plt
import numpy as np
import argparse
import tensorflow as tf
import cv2
from mlxtend.plotting import plot_confusion_matrix
from keras.applications import densenet
from keras.models import Sequential, Model, load model
import seaborn as sn
from sklearn.metrics import confusion matrix, classification report
tf.set random seed(1234)
from keras import layers
from keras.applications import DenseNet121
```
**Figure 10: Libraries for execution of DenseNet-121**

### **4 Settings done for accelerating Computation time**

This section will explain about how the drive storage is extended and GPU setting is done from the google colaboratory.

1. Drive Storage:

Extra 100 GB drive storage is subscribed to store normalized and augmented images. Extra storage was required for storing different python files with the executed models. Figure 11 shows the utilization of google drive for this project.

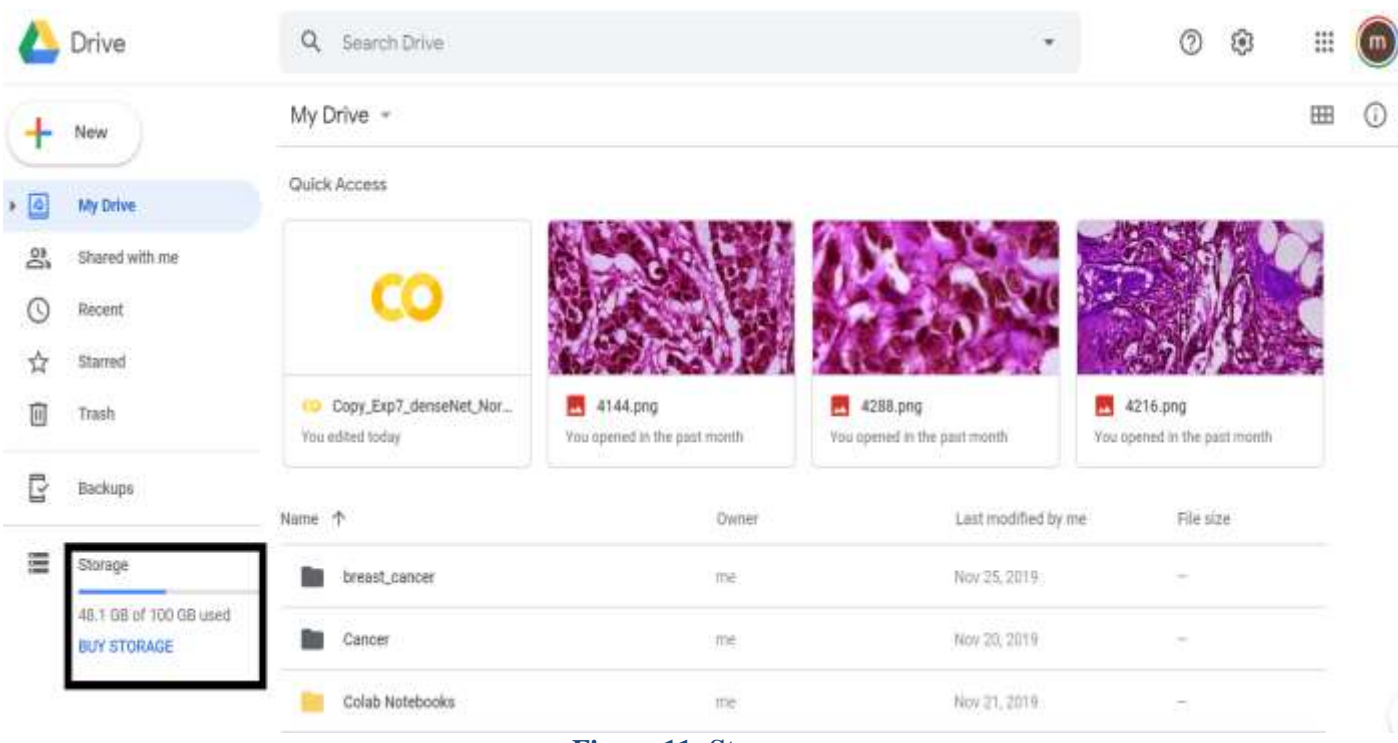

#### **Figure 11: Storage**

#### 2. GPU:

For boosting the execution speed for both the models GPU accelerator hardware is selected from runtime option as shown in figure 12 and figure 13.

| SSR to SOL Server                                                                                                    | e colab.research.google.com/drive/1D1cCcCta-450NiwmXV/QpecsCh35868Uv7wuthuser=2<br>C trainMix_DenseNetNewData_5(with_weight).ipynb = n                                                                                                    | (B) WHO   Global Heat. C Discove and use it. S Your Prejects . Ove. - NCI Cloud Services<br><b>Big New structure Data</b> | Other bookmarks.   |
|----------------------------------------------------------------------------------------------------|----------------------------------------------------------------------------------------------------|----------------------------------------------------------------------------------------------------|--------------------|
|                                                                                                    | File: Edit: View: Insert. Runtime : Tools: Help Last saved at 12:44 AM                                                                                                    |                                                                                                    | Comment<br>A Share |
| $+$ Code $+$ Test                                                                                                    | Bun all<br>Ctrl+319<br><b>Hun before</b><br>$C\mathbb{R}$ d e Fol                                                                                                    |                                                                                                    | Connect            |
| import os<br>import seaborn as<br>import pandes at p<br>import keras<br>From keras models<br>from keras.layers<br>BatchNormalization<br>from keras.optimiz<br>from keras models.<br>from kerss.layers.<br>from keras. layers:<br>from keras.layers<br>from keras. Lavers.<br>from keras import.<br>from keras, preproc- | Run the focused cell<br>Ctrl+Enter<br>Run selection<br>Ctri+Shift+Enter<br>Bun after<br>O1:14F10<br>Schelaufen in September<br><b>Chevrolet</b><br>discovered accommodate<br>20000<br>Freeman's court man play.<br>Revet all runtimies<br>Change runtime type<br>Manage sessions                                  | Input, Activation, Dropout, GlobalAveragePooling2D, \<br>ition.<br>pout, Dense, Reshape<br>itor.                          | $+ 4 = 12$         |
| from keras.optimiz<br>from keras.utils important                                                                                                    | from sklearn metrics import classification report<br>from sklaarm.metrics import confusion matrix<br>from keras.preprocessing import image<br>from keres.preprocessing.image inport ing to erray<br>from sklearn.preprocessing import MultiLabelBinarizer<br>from skiearn model selection import train test split | 01:05                                                                                                    |                    |

**Figure 12: Runtime selection of hardware**

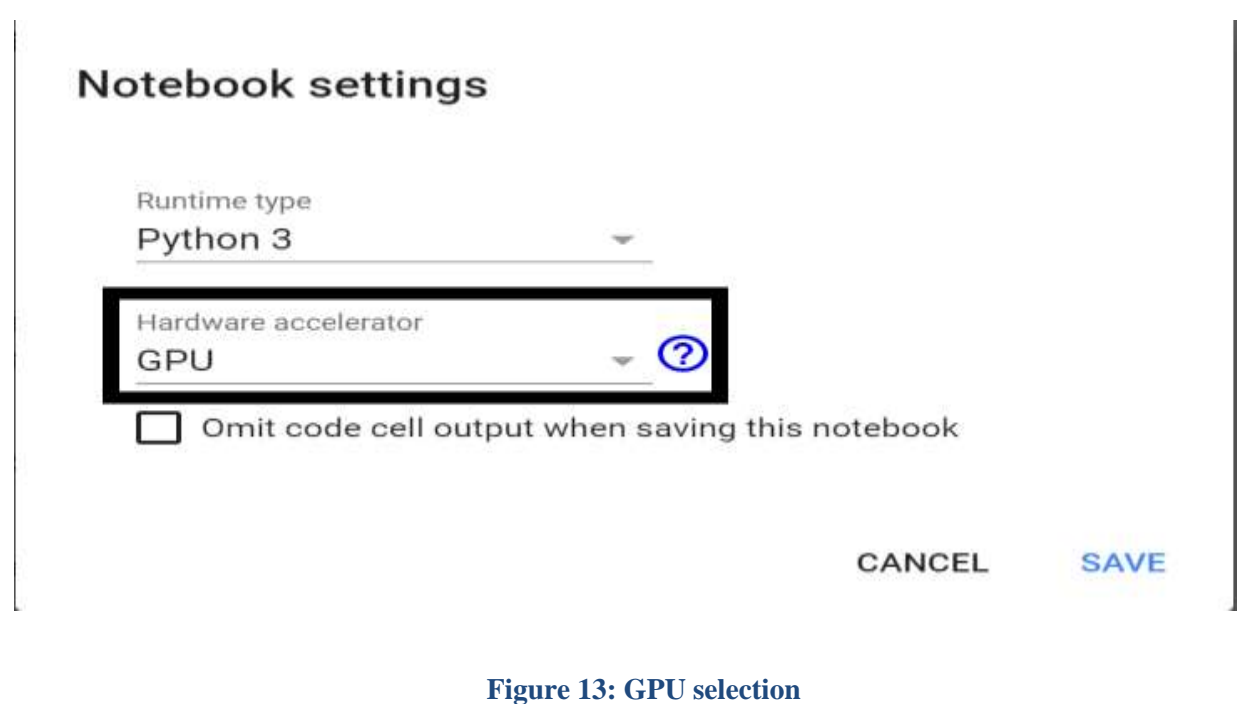

## **5. Other Software used**

For visualization of evaluation results Microsoft Excel is used. Research report is written using Overleaf tool. Figure 14 shows the utilization of Overleaf for this project.

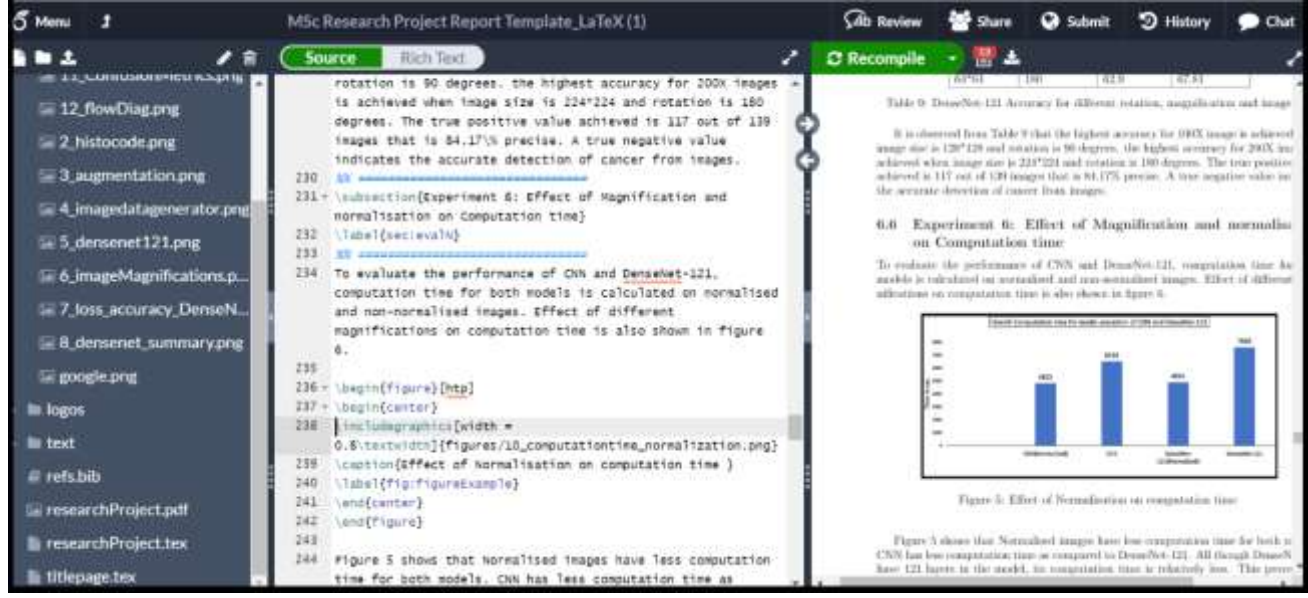

**Figure 14: Overleaf Project**

# **References**

<https://keras.io/preprocessing/image/>

<https://medium.com/hugoferreiras-blog/confusionmatrixandothermetricsinmachinelearning-894688cb1c0a>

<https://keras.io/getting-started/sequential-model-guide/>

<https://matplotlib.org/3.1.1/tutorials/introductory/pyplot.html>